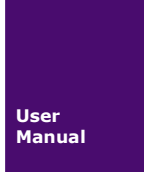

**USBCAN** 手册

UM20220813 V1.00 Date:2022/08/13

使用手册

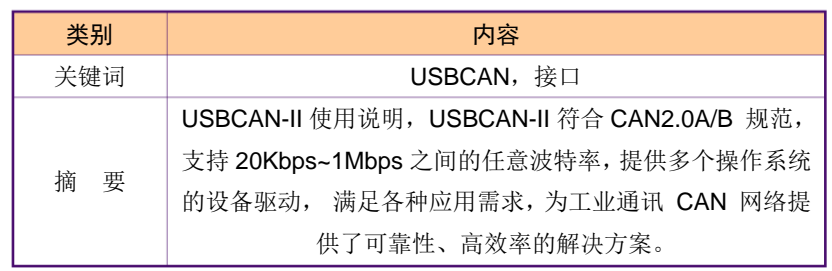

诚至科技简洁而不简单

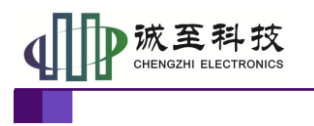

使用手册

修订历史

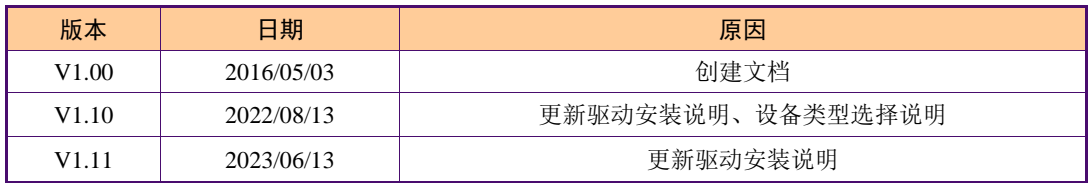

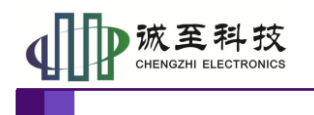

#### 使用手册

### 目 录

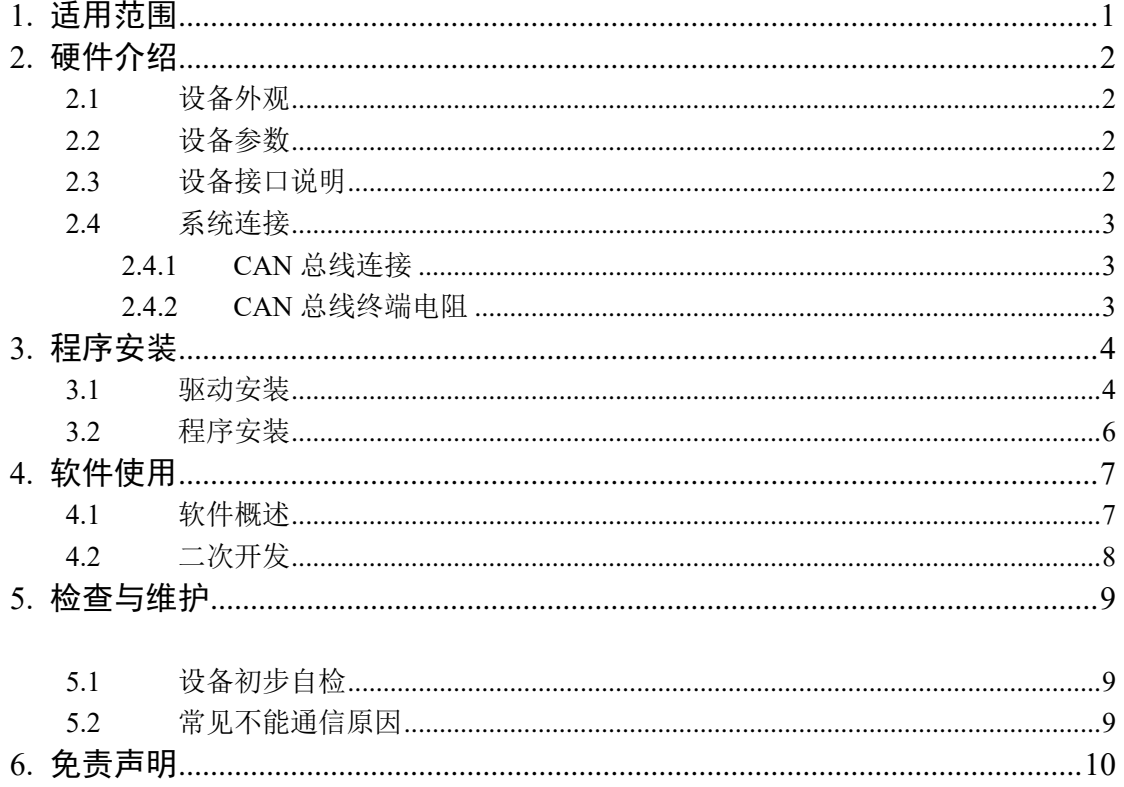

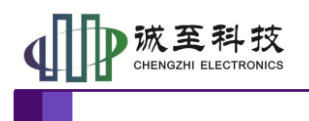

### <span id="page-3-0"></span>**1.** 适用范围

为了方便用户分析 CAN 协议数据,我司开发了 CANTracer 数据分析仪。该分析仪兼容 CANOE 的 CAN DBC,可方便用户编辑解析协议数据,同时通过各种数据展现方式,使得 用户更好分析各种数据。是 CAN 总线开发、售后问题解决的利器。

#### 典型应用

- ■CAN-bus 网络诊断与测试
- ■汽车电子应用
- ■电力通讯网络
- ■工业控制设备
- ■高速、大数据量通讯

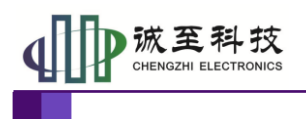

使用手册

### <span id="page-4-0"></span>**2.** 硬件介绍

#### <span id="page-4-1"></span>**2.1** 设备外观

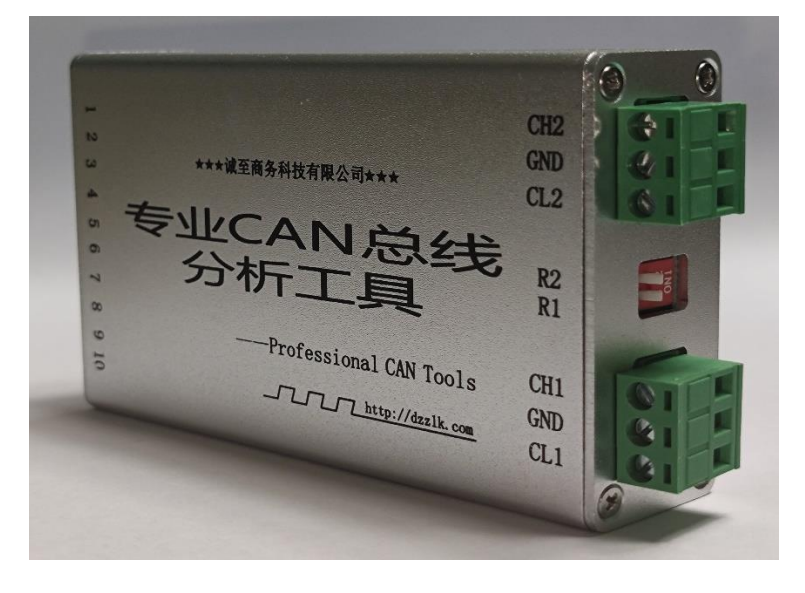

图片仅供参考,以实物为准

#### <span id="page-4-2"></span>**2.2** 设备参数

- PC 接口符合 USB2.0 协议规范, 兼容 USB3.0 和 USB1.1;
- 支持 CAN2.0A 和 CAN2.0B 协议, 符合 ISO/DIS 11898-1/2/3 标准;
- 集成 1~2 路 CAN-bus 接口, 每路均可独立控制;
- CAN-bus 通讯波特率在 20Kbps~1Mbps 之间任意可编程;
- 可以使用 USB 总线电源供电;
- CAN 通道采用电磁隔离、DC/DC 电源隔离,隔离电压: 2500VDC;
- 单通道最高数据流量:5000 帧/秒;
- 支持 Win9x/Me、Win2000、WinXP、Win7、Win8 等 Windows 操作系统;
- CAN 接口 EMC 等级: 接触放电±8KV, 群脉冲±2KV;

#### <span id="page-4-3"></span>**2.3** 设备接口说明

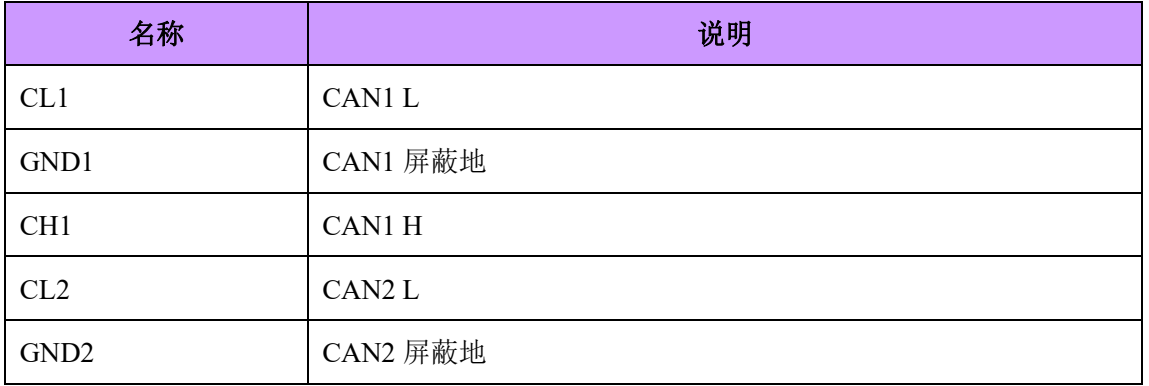

产品用户手册类 ©2015 CHENGZHI Electronics CO., LTD.

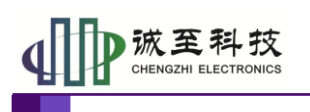

使用手册

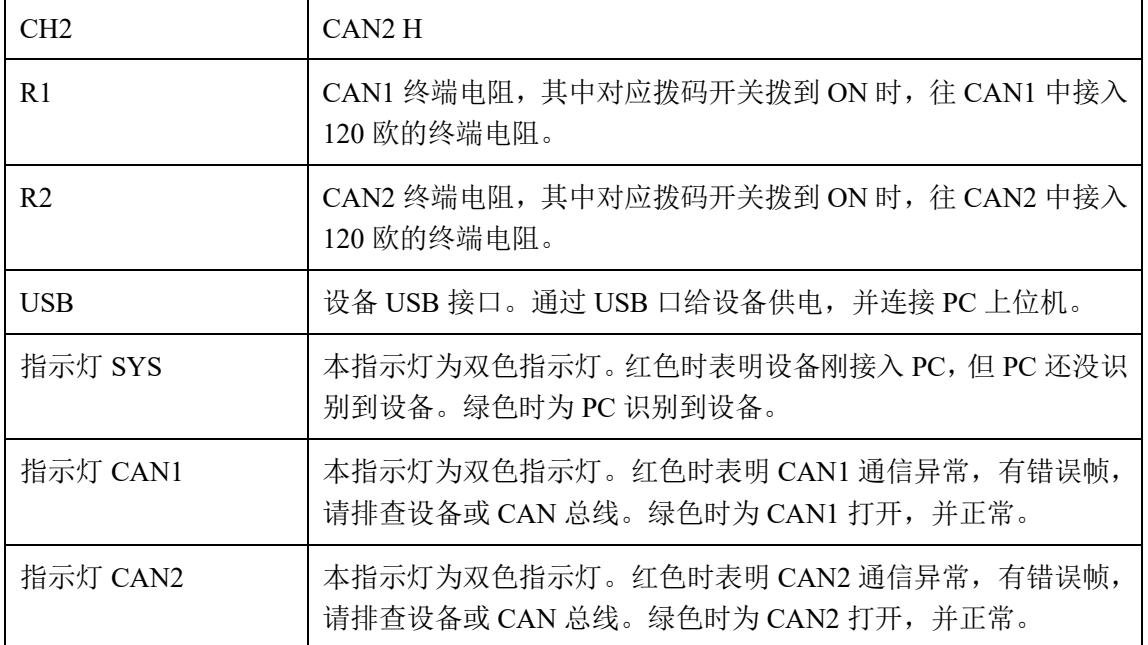

#### <span id="page-5-0"></span>**2.4** 系统连接

#### <span id="page-5-1"></span>**2.4.1 CAN** 总线连接

CANTracer 接口卡和 CAN-bus 总线连接的时候, 仅需要将 CAN L 连 CAN L, CAN\_H 连 CAN\_H 信号。

CAN-bus 网络采用直线拓扑结构,总线的 2 个终端需要安装 120 Ω 的终端电 阻;如果节点数目大于 2 ,中间节点不需要安装 120 Ω 的终端电阻。对于分支连接,其 长度不应超过 3 米。CAN-bus 总线的连接见图 2.4.1 所示。

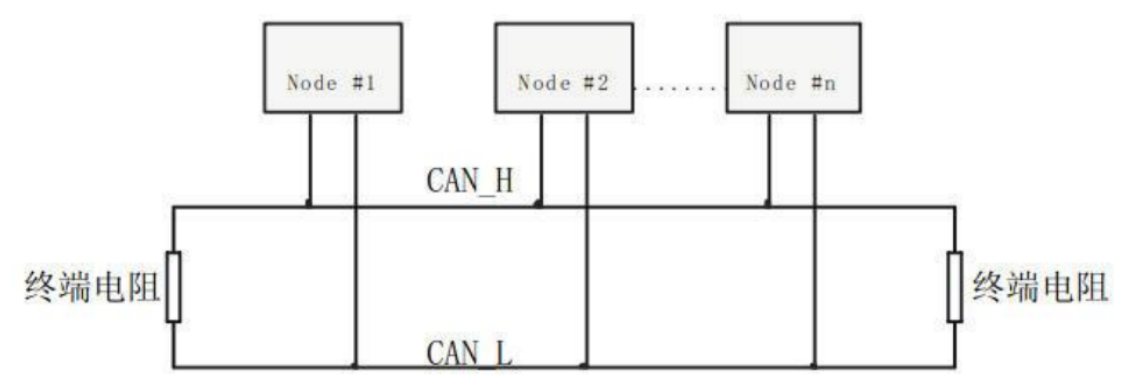

图 2.4.1 CAN-bus 网络拓扑结构示意图

注意: CAN-bus 电缆可以使用普通双绞线、屏蔽双绞线。若通讯距离超过 1Km, 应保 证线的截面积大于Φ 1.0mm<sup>2</sup>,具体规格应根据距离而定,常规是随距离的加长而适当加大。

#### <span id="page-5-2"></span>**2.4.2 CAN** 总线终端电阻

为了增强 CAN 通讯的可靠性, CAN 总线网络的两个端点通常要加入终端匹配电阻, 如图 2.4.2 所示。终端匹配电阻的值由传输电缆的特性阻抗所决定。例如双绞线的特性阻抗 为 120Ω,则总线上的两个端点也应集 120Ω 终端电阻。另外,CANTracer 接口卡采用每一个 CAN 通道都在内部集成有 120 Ω 终端电阻,可通过拨码开关选择是否接入终端电阻。

产品用户手册类 ©2015 CHENGZHI Electronics CO., LTD.

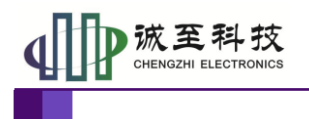

#### 使用手册

### <span id="page-6-0"></span>**3.** 程序安装

#### <span id="page-6-1"></span>**3.1** 驱动安装

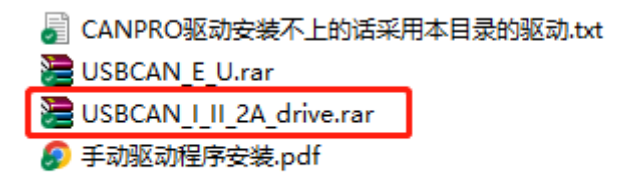

### 解压 USBCAN I II 2A drive.rar, 双击解压后的 "USBCAN\_AllInOne\_x86\_x64\_2.0.0.1.exe",根据安装说明一步步安装。

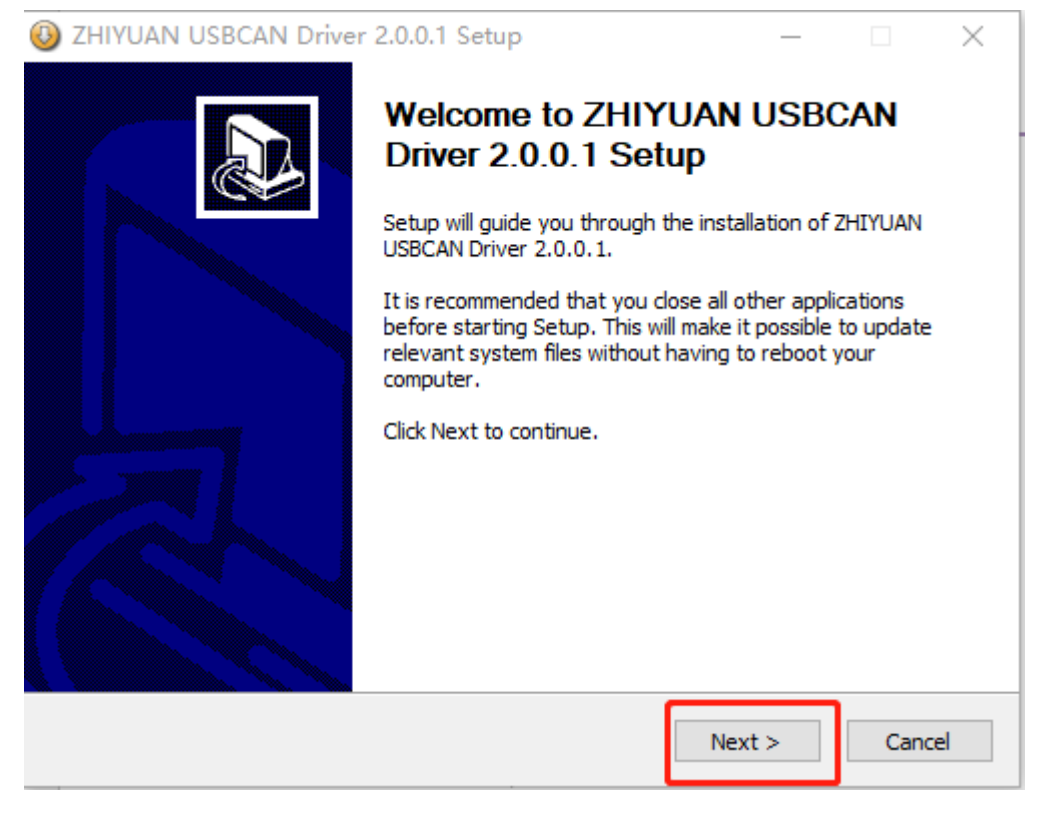

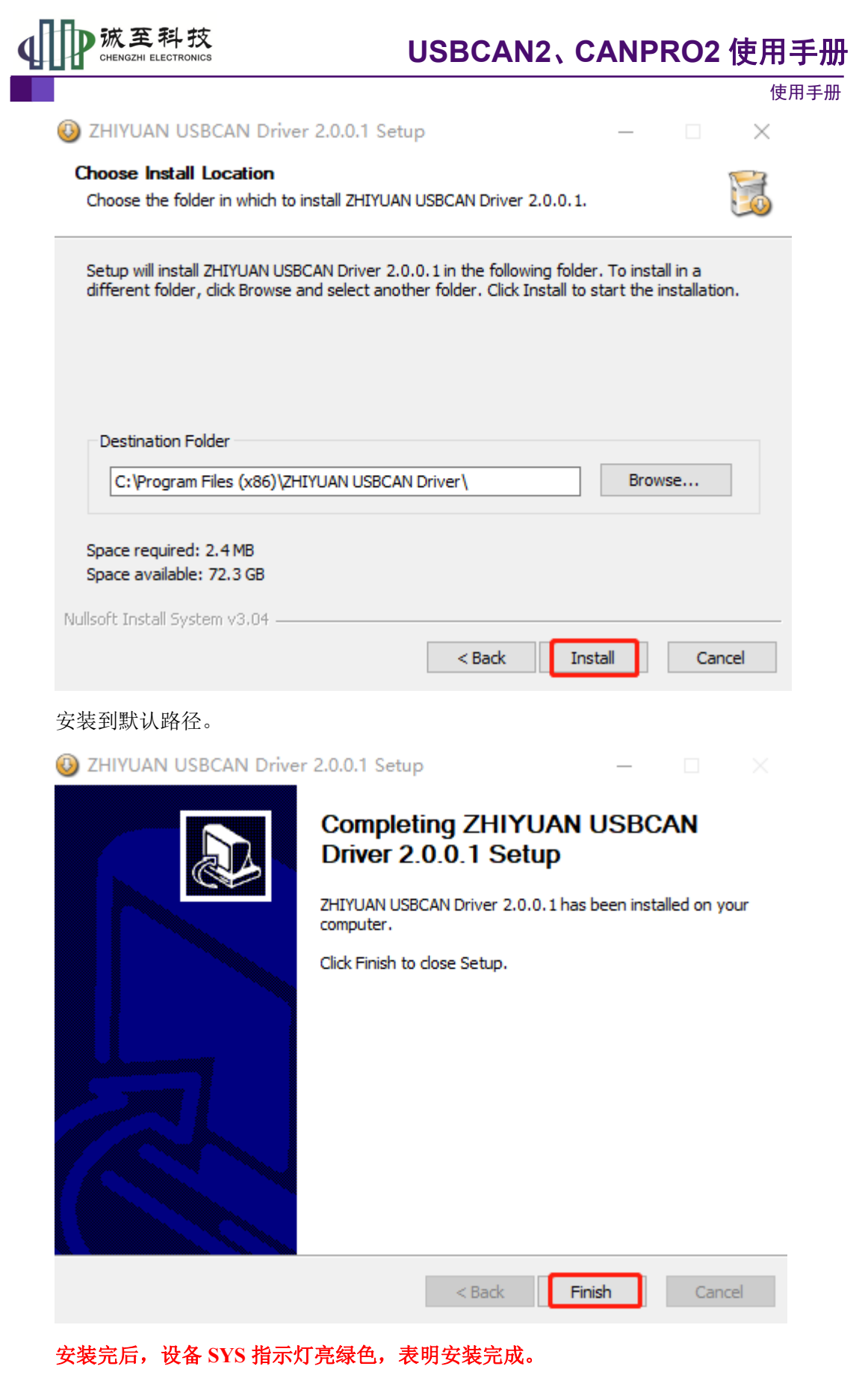

安装完成后,在设备管理器中可看到相关驱动

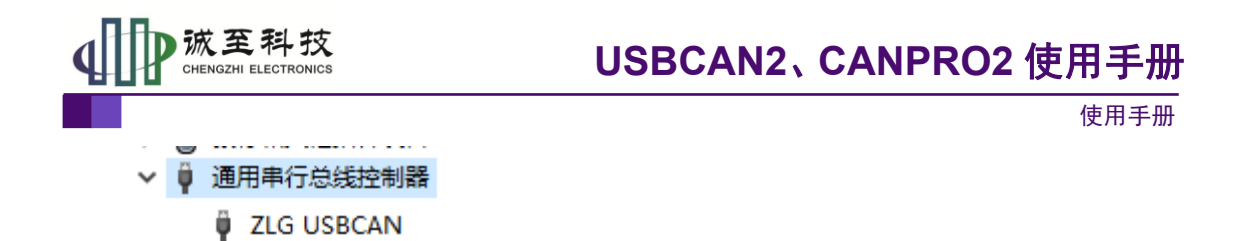

### <span id="page-8-0"></span>**3.2** 程序安装

解压 CANTest-Setup, 双击安装文件一步步安装。

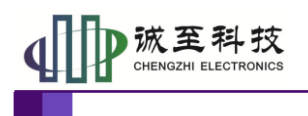

使用手册

### <span id="page-9-0"></span>**4.** 软件使用

#### <span id="page-9-1"></span>**4.1** 软件概述

软件兼容 ZLG CANTest。设备类型请选择 **USBCAN2**。详细软件 使用请参考"**CAN\_test** 详细使用说明**.pdf**"

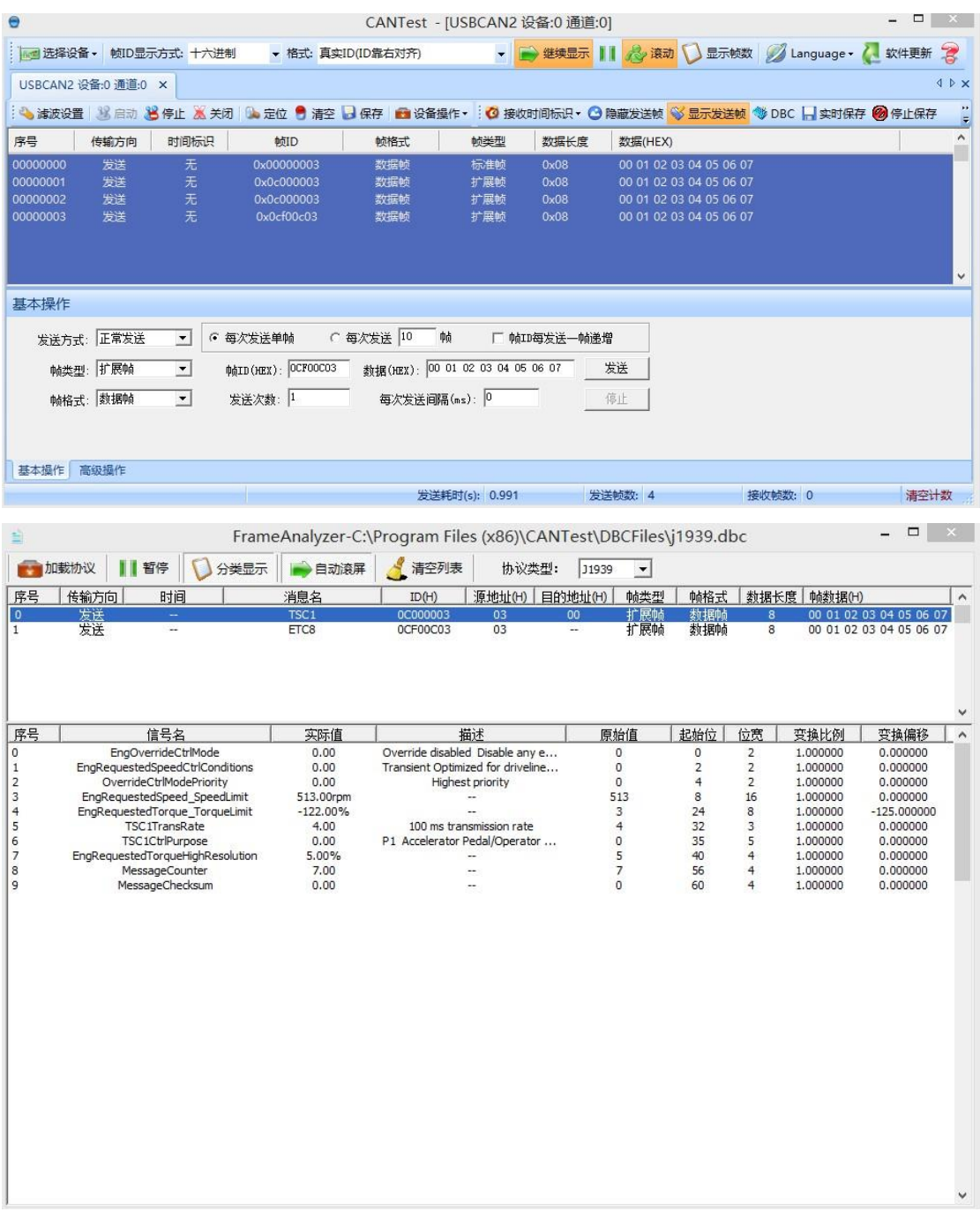

#### 图 4.1.1 软件界面概览

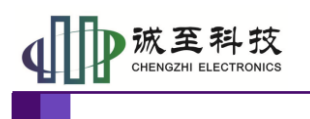

### <span id="page-10-0"></span>**4.2** 二次开发

 $\overline{2}$ 

使用手册

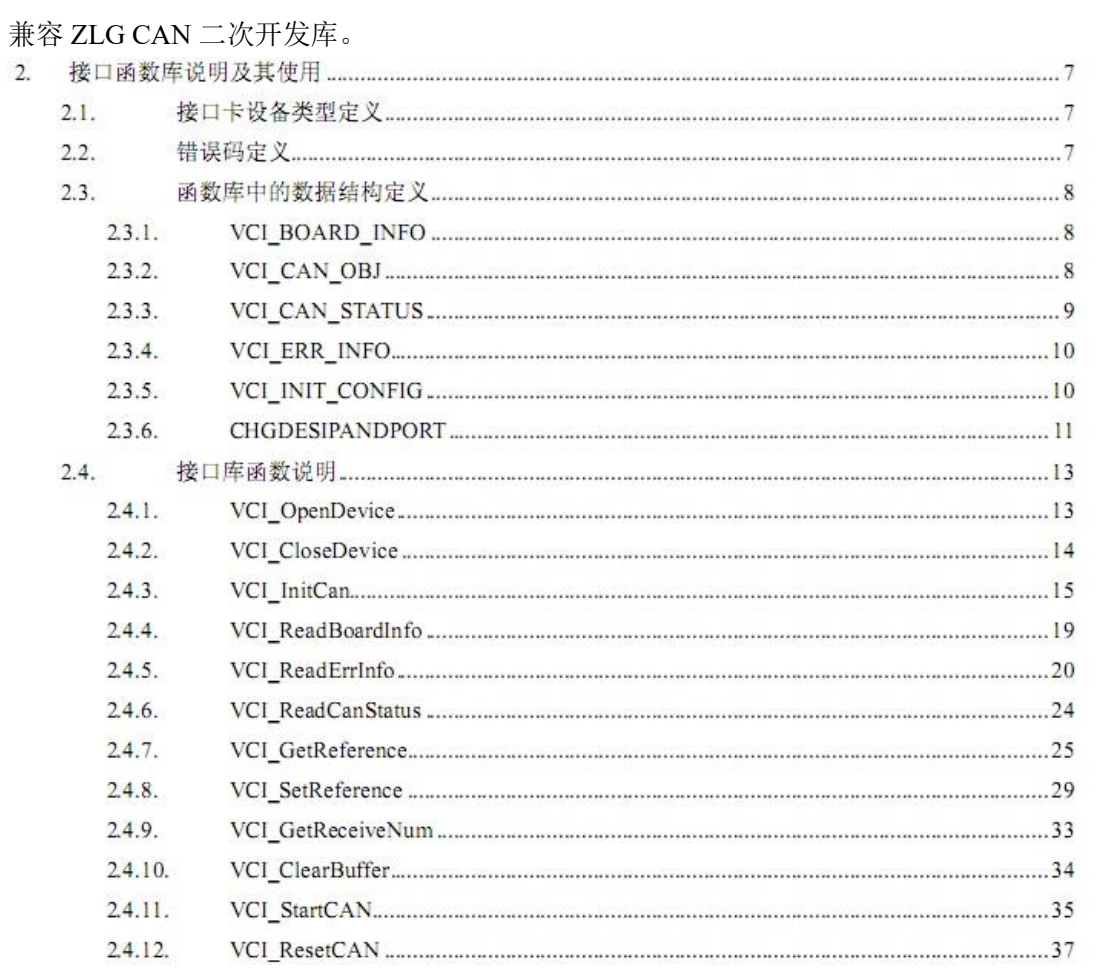

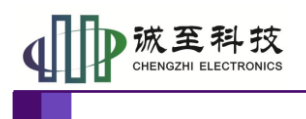

使用手册

### <span id="page-11-0"></span>**5.** 检查与维护

#### <span id="page-11-1"></span>**5.1** 设备初步自检

问题: 发现设备接入 CAN 总线网络后, 无法读取数据, 怀疑设备损坏。 解决:将设备的 CAN1 和 CAN2 互联,设置相同的波特率,加入终端电阻,从 CAN1 向 CAN2 发送数据,查看是否发送成功。如果发送失败,可初步判断设备故障,请联系售后送修。如 果发送通信正常,则可初步判断设备无故障,请检查原来 CAN 总线网络接线、配置。

#### <span id="page-11-2"></span>**5.2** 常见不能通信原因

- 1、CAN 总线波特率设置有问题;
- 2、CAN 总线接线有问题;
- 3、CAN 网络终端电阻匹配有问题。

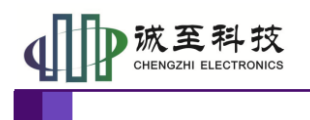

使用手册

### <span id="page-12-0"></span>**6.** 免责声明

本文档提供有关诚至科技产品的信息。本文档并未授予任何知识产权的许可,并未以明 示或暗示,或以禁止发言或其它方式授予任何知识产权许可。除诚至电子在其产品的销售条 款和条件中声明的责任之外,诚至科技概不承担任何其它责任。并且,诚至科技对诚至科技 产品的销售和/或使用不作任何明示或暗示的担保,包括对产品的特定用途适用性、适销性 或对任何专利权、版权或其它知识产权的侵权责任等,均不作担保。诚至科技产品并非设计 用于医疗、救生或维生等用途。诚至科技可能随时对产品规格及产品描述做出修改,恕不另 行通知。